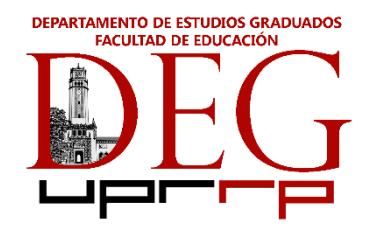

# **Instrucciones para la administración en línea de:**

- **1- Componentes de exámenes de grado maestría y doctorado,**
- **2- examen calificativo y**
- **3- modalidad de examen con preguntas del componente para el área de Fundamentos de la Educación.**

## **Revisado en septiembre 2021**

El administrador del examen indica que:

Antes de comenzar a leer las instrucciones se les avisa a los estudiantes que se grabará el examen por Google Meet, como evidencia de hoja de asistencia, entrega y recibo del examen. Además, se les pide que contesten cuestionario de asistencia en el cual marca la hora de conexión al examen y confirmarán acomodo razonable aprobado por OSEI.

En la prueba de conexión se le indica al estudiante que debe conectarse al menos 15 minutos antes de tomar el examen 9:45am. A las 9:50 se leen las instrucciones y contesta cuestionario de asistencia. A las 10:00am en punto el estudiante recibe examen programado automáticamente para enviarlo a las 10:00am en punto.

## **Instrucciones**

- 1. En la mañana de hoy, ustedes tomarán el componente de examen de grado (indicar componente) o calificativo en línea mediante Google Meet.
- 2. Los exámenes tendrán una duración de cuatro (4) horas a partir del momento en que se les indique. Los estudiantes que solicitaron acomodo razonable se les honrará los acuerdos establecidos por la OSEI en tiempo adicional, recesos u otros acuerdos.
- 3. Mientras dure el examen, no está permitido utilizar el teléfono celular para recibir o hacer llamadas, EXCEPTO para comunicarse con el administrador del examen.
- 4. Mientras toma examen, la cámara de la computadora debe estar activada en todo momento, Por el contrario, debe desactivar el micrófono, a menos que se le indique lo contrario.
- 5. Está prohibido utilizar fondos de cámara de paisajes o difuminados.
- 6. Debe ajustar su cámara para que presente un visual de usted frente a su computadora en todo momento. No debe tener ningún documento sobre su escritorio. Tampoco debe tener ningún documento abierto en su máquina, excepto el examen y el procesador con el cual contesta el mismo.
- 7. El estudiante debe escribir en el chat su nombre y su número de teléfono en caso de que necesitemos comunicarnos con usted.
- 8. Si usted necesita ir al baño debe notificarlo en el chat de Google Meet y esperar por la respuesta de alguno de los administradores u observadores del examen. Se sugiere evitar el uso del micrófono para no interrumpir sus compañeros mientras toman el examen.
- 9. Si usted tiene alguna pregunta o duda relacionada con el examen debe notificarlo por el chat y nosotros le llamaremos a su teléfono.
- 10. El examen consiste de varias preguntas. Contestará la cantidad de preguntas que le indiquen las instrucciones, según su área de especialidad. Estas preguntas las encontrarán en los documentos que les hemos enviado hoy a su correo electrónico institucional.
- 11. Entre los documentos enviados hoy por correo electrónico encontrarán el código que se les ha asignado para identificar su examen. Se debe asegurar de escribir el código asignado en la primera página. **No escriba su nombre en el examen, solo su código.**
- 12. Enumere las páginas de su examen para constatar la secuencia. Identifique las preguntas que va a contestar cuando se le provea esa opción. Por ejemplo: pregunta requerida o pregunta selectiva **#\_\_\_\_\_\_\_\_\_**.
- 13. Se recomienda utilizar la tipografía Arial tamaño 12 a doble espacio.
- 14. En caso que usted desee adjuntar algún documento escrito a mano como: bosquejos, solución de fórmulas y otro documento realizado durante el examen, puede digitalizarlo y enviarlo. Este documento no formará parte de los criterios de evaluación o aprobación, será en caso de aclarar alguna reclamación futura.
- 15. Al terminar de contestar el examen deberá avisar a los administradores del examen mediante el chat y esperar a que le respondamos. Va a enviar la copia al email de la Sra. Waleska Trinidad, quien confirmará el recibo de su examen. Una vez confirmado el recibo usted puede desconectarse de la actividad.

#### **Instrucciones en caso de corte de energía eléctrica o interrupción de su señal de internet**

- 16. El primer paso en caso del corte de energía eléctrica o interrupción de su señal de internet es notificarlo de inmediato, llamando al Dr. Vadi-Fantauzzi al 787-533-9010.
- 17. En caso que se interrumpa su señal de internet, usted debe reconectarse al examen mediante su teléfono celular y activar la cámara en un plano en el cual podamos ver que usted continúa contestando el examen.
- 18. En caso que se interrumpa la energía eléctrica, sugerimos los siguiente ante dos posibles escenarios:
	- a. En caso de computadora portátil (labtop) con carga en batería debe reconectarse al examen mediante su teléfono celular y activar la cámara en un plano en el cual podamos ver que usted continúa contestando el examen.
	- b. En caso que usted no cuente con computadora portátil para tomar el examen debe notificarlo antes del 1 de octubre de 2021, mediante correo electrónico a [juan.vadi@upr.edu](mailto:juan.vadi@upr.edu) con copia a [waleska.trinidad@upr.edu](mailto:waleska.trinidad@upr.edu) Además, solicitamos que nos llame al 787-533-9010.
- 19. Cualquier posible evento aparte de estos dos escenarios y que no exista posibilidad de continuar, la administración del examen le indicará los pasos a seguir en el envío del documento en pausa que registra la hora en que pausó e indica que no hubo modificaciones a partir de ese momento.

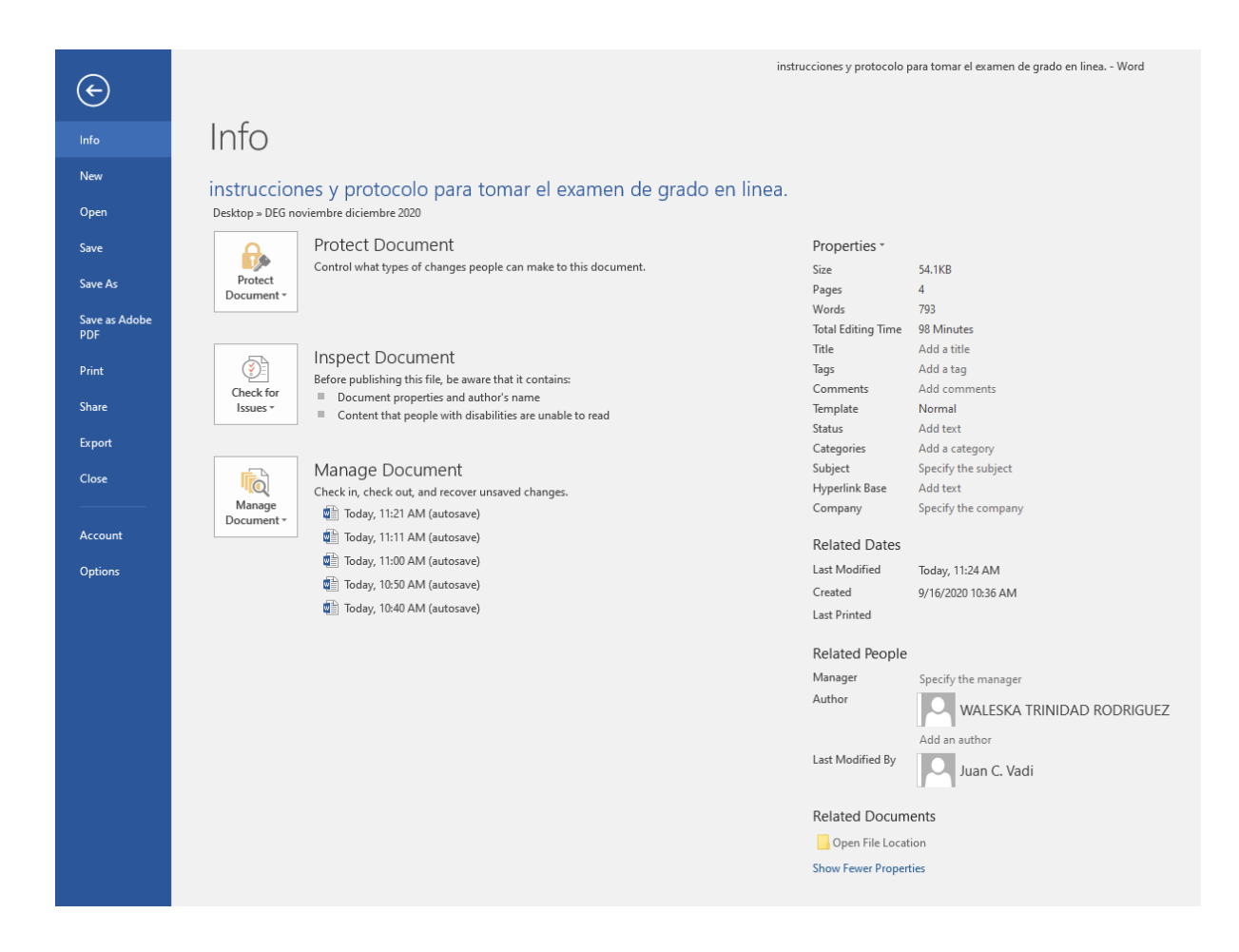

#### **¡LE DESEAMOS EXITO EN ESTE EXAMEN!**